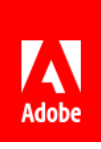

# Le damos la bienvenida a Document Cloud

A continuación encontrará cuatro consejos para que pueda adelantar trabajo con Adobe Acrobat, Adobe Sign y los servicios de Adobe Document Cloud esté donde esté.

- 01 Trabajar en cualquier lugar
- 02 Preparar archivos PDF pulcros
- 03 Compartir archivos con otros usuarios
- 04 Obtener ayuda de Adobe

## 01 Trabajar en cualquier lugar

#### *Flexibilidad y libertad*

Equipos de escritorio, servicios web o dispositivos móviles: usted elige. Los usuarios que hayan iniciado sesión pueden acceder a sus archivos desde cualquier dispositivo.

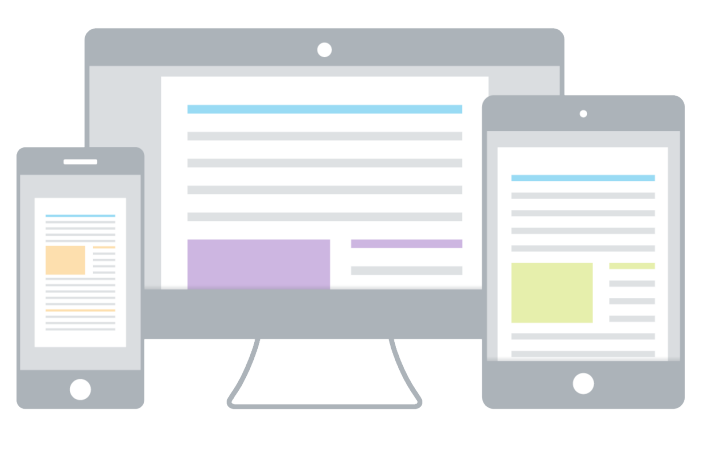

**Trabaje en su equipo de escritorio.** Acrobat Reader le permite ver, comentar, rellenar, firmar y enviar archivos PDF de forma gratuita. Los suscriptores de Acrobat Pro y Acrobat Standard también pueden usar herramientas premium para crear, editar, exportar y organizar archivos PDF.

**Use cualquier navegador.** Acceda a las herramientas de firma y visualización de archivos PDF más habituales desde el navegador que quiera.

**Trabaje en cualquier lugar.** Las aplicaciones móviles gratuitas de Adobe Acrobat Reader y Adobe Scan le permiten trabajar con archivos PDF donde y cuando quiera. Los suscriptores pueden beneficiarse de funciones móviles adicionales, entre las que se incluyen la creación y la exportación de archivos PDF. Los suscriptores de Acrobat Pro DC incluso pueden editar texto e imágenes en sus tabletas.

## 02 Preparar archivos PDF pulcros

### *Crear, combinar y organizar archivos*

Es muy fácil crear un archivo PDF que incluya exactamente el contenido que le interesa.

#### **Cree archivos PDF de confianza.**

Acrobat le permite convertir

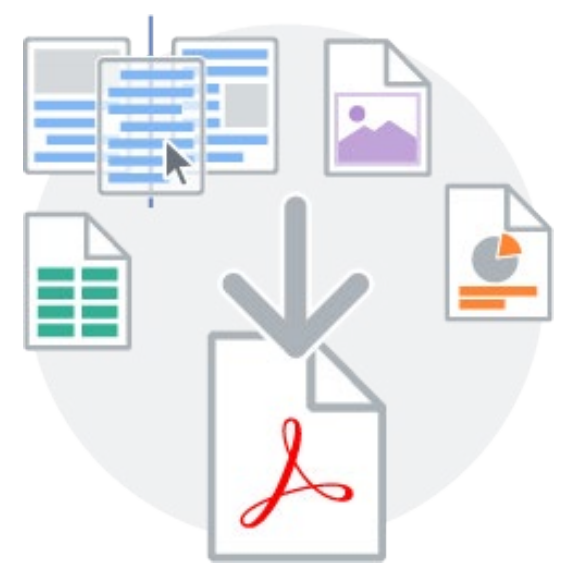

prácticamente cualquier archivo en un PDF de alta calidad que se vea bien en todo tipo de pantallas. Cree un archivo PDF a partir de archivos de Microsoft Office, de una página web, de documentos digitalizados, etc.

**Combine varios archivos en un solo PDF.** Combine distintos tipos de archivos (hojas de cálculo, imágenes, presentaciones y páginas web) en un único PDF que pueda compartir o archivar fácilmente.

**Organice las páginas.** Arrastre y suelte páginas para cambiarlas de orden. También puede insertar, eliminar o girar páginas en su equipo de escritorio, tableta o móvil.

### 03 Compartir archivos con otros usuarios

### *Enviar archivos, administrarlos y realizar un seguimiento*

Ahora puede compartir archivos para que otros usuarios los vean, comenten o firmen, así como realizar un seguimiento de todo el proceso.

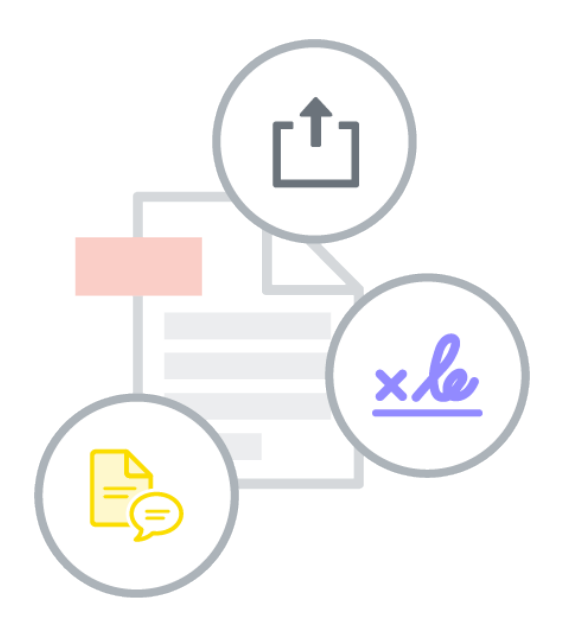

**Comparta archivos rápidamente.** Haga clic, agregue lo que desee y envíelo. Así de fácil. Además, los destinatarios podrán verlo en cualquier dispositivo, sin necesidad de un software especial.

**Colabore con mayor facilidad.** Los suscriptores también pueden enviar archivos para que los firmen o revisen con el objetivo de recopilar los comentarios de un grupo de usuarios en un solo archivo PDF compartido.

**Reciba notificaciones.** Inicie sesión y le avisaremos cada vez que un usuario interactúe con los archivos que haya compartido.

**Administre sus archivos.** Usted tiene el control. Puede realizar un seguimiento del archivo, reenviarlo a otros usuarios o poner fin al uso compartido en cualquier momento.

### 04 Obtener ayuda de Adobe

#### *A su disposición para ayudarle*

Aproveche los tutoriales y foros disponibles y comparta sus comentarios con el equipo de Document Cloud.

#### **Consulte los tutoriales disponibles.**

Conviértase en todo un experto gracias a una serie de [vídeos breves e instrucciones](https://www.adobe.com/go/dc_support_es)  [en línea.](https://www.adobe.com/go/dc_support_es) 

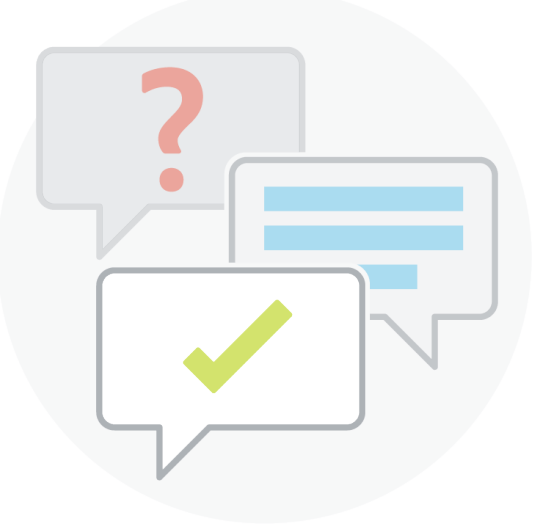

**Visite los foros de Adobe.** Formule sus

preguntas y reciba respuesta en los [foros de Document Cloud.](https://www.adobe.com/go/dc_forums)